### **Database Basics**

How To Use

CMMC

(Communication & Mass Media
Complete)

### Overview

- Databases are electronic indexes, with both information about, and the full text of, journal articles, useful for research.
- This guide will show you the basics of using the EBSCO version of CMMC to find resources on communication topics.
- There will be step-by-step instructions, followed by pictures of an actual search.

### Search

- There will be a sample search to show how to find articles.
- The sample search will be to find articles on "nonverbal communication".
- Begin at LSUE's website:
  - www.lsue.edu
- Click on the "Library" link across the top.

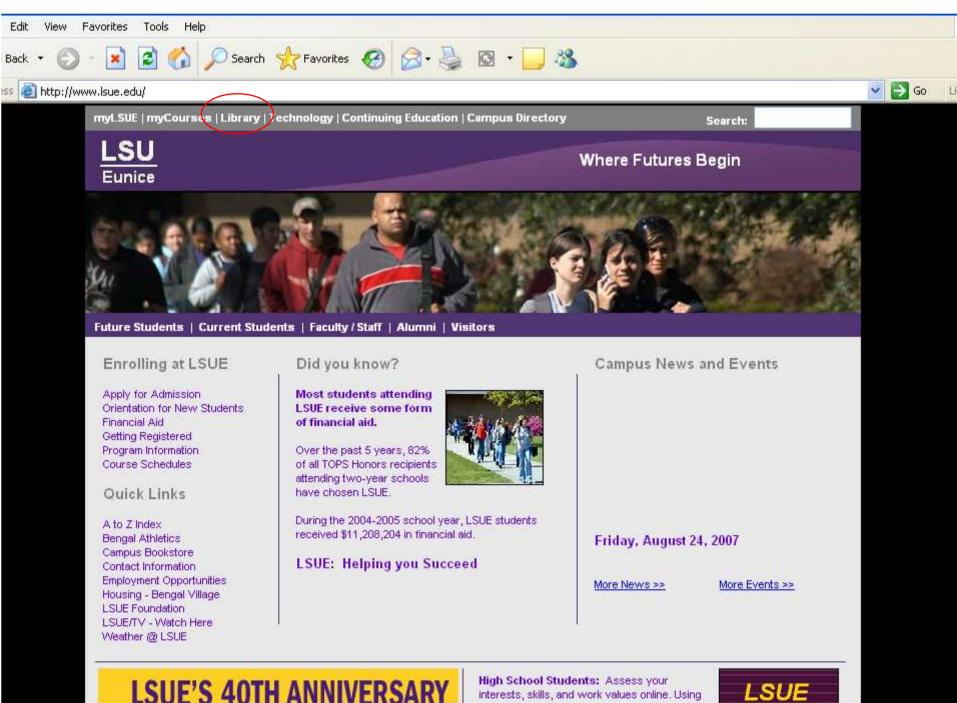

Click on the "Find an Article" link.

### IMPORTANT NOTE

- If you are on-campus, you can use the other links, such as "EBSCO databases" or "Literary Reference Center".
- If you are OFF campus, follow these steps. You will need to log in later (which will be covered at that step).

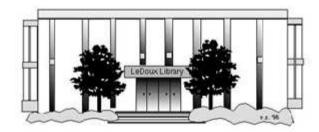

#### ARNOLD LEDOUX LIBRARY

Library Contact Information

Library Contact Information

#### What's New for You

Learning Express (Career Info and Developmental Tutorials)
World Book Advanced (World Book Online Products)
LSUE Off-Campus Users (click here first)
Off-Campus Resources (blog)

#### Information Resources

- Find a Book
- EBSCO Databases (direct link)
- Find an Article
   (magazine, journal, or newspaper)
  - · Literary Reference Center
  - ★ Search ALL Library Resources
  - · World Book
  - Find "FULL-TEXT" Resources
     (from a book, journal, magazine, or newspaper)
  - Learning Express
  - · Peterson's Education & Reference Center
  - Database Login Instructions for LSUE Students
  - Find Federal Information
  - Find State Information

#### Library Handouts

#### Other Collections and Resources

- Bayou State Periodicals Index "nearly 38,000 citations to articles published in Louisiana magazines between 1969 and June 2006."
- · Books on Tape
- Career Information Resources
- Children's Collection
- · Genealogy Collection
- Group Study Rooms
- Local Newspapers
- LOUISiana Digital Library
- LOUISiana Union Catalog
- Reserve Materials

#### TRIALS and OTHER FREEBIES

Faculty and staff receive e-mail messages announcing our free trials. If you did not retain the message, please <u>e-mail</u> for login information. Click here for a list of trials and

### Search - Step 3A

- What you will see is not a list of databases by subject, but the companies that make those databases.
- For example, "CMMC" isn't listed, but EBSCO is. EBSCO is the company that owns the largest number of our databases.
- Click on "EBSCOhost Databases".
- If you are OFF campus, read Step 3B.

# Search - Step 3B

### **IMPORTANT NOTE**

- If you are on campus, you will be able to click into the databases without having to log in. This includes Bengal Village.
- If you are OFF campus, you will need to log in or "authenticate":
  - User ID is your LSUE ID#
  - Password is "changeme"

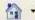

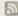

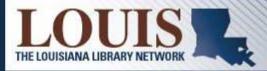

**ABOUT LOUIS** 

COMMITTEES

CONTACT INFO

DOCUMENTATION

LIBRARY RESOURCES

FREE TRIALS

GOVERNANCE

LALINC

SEARCH

#### Electronic Resources

- . LOUIS Electronic Resources by Title
- LOUIS Electronic Resources by Vendor
- LAICU Access
- Mini Purchases
- CQ Researcher
- Dissertations & Theses
- EBSCOhost Databases
- Gale Group
- JSTOR
- LearningExpress
- LexisNexis Academic
- Literary Reference Center
- MathSciNet
- · ProQuest Nursing & Allied Health Source
- · Sanborn Maps of Louisiana
- · The Oxford English Dictionary (OED Online)
- World Book Advanced (from World Book)
- · WorldCat (via FirstSearch)

LOUIS: The Louisiana Library Network Information Technology Services Louisiana State University 200 Frey Computing Services Center Baton Rouge, LA 70803

Internet 2 University Member

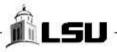

- Most databases contain articles on a certain subject, like literature, nursing, sports, business, or other topics. Others, like Academic Search Premier, cover many subjects. Each have descriptions.
- This list is not alphabetical. Scroll down further, close to the end, until you see CMMC listed as the full "Communication & Mass Media Complete".

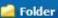

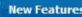

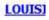

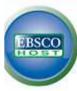

#### Choose Databases | Select another EBSCO service

To search within a single database, click the database name listed below. To select more than one database to search, check the boxes next to the databases and click Continue.

| Continue |                                                                                                    |
|----------|----------------------------------------------------------------------------------------------------|
|          | Select / deselect all                                                                                                    |
|          | Academic Search Complete  Academic Search Complete is the world's most valuable and comprehensive scholarly, multi-disciplinary full-text database, with more than 5,990 full-text periodica 5,030 peer-reviewed journals. In addition to full text, this database offers indexing and abstracts for more than 9,990 journals and a total of more than 10,400 pub monographs, reports, conference proceedings, etc. The database features PDF content going back as far as 1887, with the majority of full text titles in native (sear Searchable cited references are provided for more than 1,000 journals.  Title List  More Information                                                                                                    |
|          | Academic Search Premier  This multi-disciplinary database provides full text for more than 4,500 journals, including full text for more than 3,700 peer-reviewed titles. PDF backfiles to 1975 o well over one hundred journals, and searchable cited references are provided for more than 1,000 titles.  Title List  More Information                                                                                                    |
|          | Fuente Académica Fuente Académica provides full text (including PDF) for a rapidly growing collection of scholarly Spanish language journals. This multi-disciplinary database offers f academic areas including business & economics, medical sciences, political science, law, computer science, library & information sciences, literature, linguistics, hi theology  Title List  More Information                                                                                                    |
|          | MLA International Bibliography MLA International Bibliography offers a detailed bibliography of journal articles, books and dissertations. Produced by the Modern Language Association, the electro bibliography dates back to the 1920s and contains over 1.8 million citations from more than 4,400 journals & series and 1,000 book publishers. The indexed mater and includes almost 60 titles from J-STOR's language and literature collection as well as links to full text.  Bibliography Modern Language Association, the electron bibliography dates back to the 1920s and contains over 1.8 million citations from more than 4,400 journals & series and 1,000 book publishers. The indexed mater and includes almost 60 titles from J-STOR's language and literature collection as well as links to full text.                                                                                                    |
|          | MLA Directory of Periodicals  The MLA Directory of Periodicals offers detailed information on over 7,100 journals, with 4,400 currently indexed in the International Bibliography. The detailed ent information, as well as frequency, circulation, subscription prices and submission guidelines.  Bibliography Directory of Periodicals  Bibliography Directory of Periodicals  Bibliography Directory of Periodicals  The MLA Directory of Periodicals  The MLA Directory of Periodicals  The M |
|          | Literary Reference Center                                                                                                    |

- Click on the "Communication & Mass Media Complete" link.
- Do NOT click on the little boxes.

piorneaicar journais.

More Information

#### MedicLatina

MedicLatina is a unique collection of medical research and investigatory journals from renowned Latin American and Spanish publishers. This Spanish language data nearly 120 peer-reviewed medical journals in native Spanish.

■ Title List ■ More Information

#### Alt HealthWatch

This database focuses on the many perspectives of complementary, holistic and integrated approaches to health care and wellness. It offers libraries full text article international, and often peer-reviewed journals and reports. In addition, there are hundreds of pamphlets, booklets, special reports, original research and book exce provides in-depth coverage across the full spectrum of subject areas covered by complementary and alternative medicine. This database features indexing and abst 1984, and full text going back as far as 1990

**■ Title List ■ More Information** 

#### Communication & Mass Media Complete

Communication & Mass Media Complete provides the most robust, quality research solution in areas related to communication and mass media. CMMC incorporates CommSearch (formerly produced by the National Communication Association) and Mass Media Articles Index (formerly produced by Penn State) along with numerous communication, mass media, and other closely-related fields of study to create a research and reference resource of unprecedented scope and depth encompassing communication discipline. CMMC offers cover-to-cover ("core") indexing and abstracts for more than 440 journals, and selected ("priority") coverage of nearly 200 n coverage of more than 640 titles. Furthermore, this database includes full text for 326 journals.

■ Title List ■ More Information

#### ERIC

ERIC, the Educational Resource Information Center, contains more than 1,194,000 records and links to more than 100,000 full-text documents from ERIC. More Information

#### Professional Development Collection

Designed for professional educators, this database provides a highly specialized collection of 520 high quality education journals, including nearly 350 peer-reviewed contains more than 200 educational reports. Professional Development Collection is the most comprehensive collection of full text education journals in the world.

■ Title List ■ More Information

#### Mental Measurements Yearbook

Mental Measurements Yearbook, produced by the Buros Institute at the University of Nebraska, provides users with a comprehensive quide to over 2,000 contempor Designed for an audience ranging from novice test consumers to experienced professionals, the MMY series contains information essential for a complete evaluation such diverse areas as psychology, education, business, and leadership. First published by Oscar K. Buros, the MMY series allows users to make knowledgeable judgi selection decisions about the increasingly complex world of testing, MMY provides coverage from Volume 9 to the present,

More Information

#### SPORTDiscus

Provided by the Sport Information Resource Centre, SPORTDiscus offers comprehensive, bibliographic coverage of sport, fitness and related disciplines. This databa 1,392,000 records with journal and monograph coverage going back to 1800; over 22,000 dissertations and theses and reference to articles in 60 different language More Information

#### **Primary Search**

Primary Search provides full text for nearly 70 popular, magazines for elementary school research. All full text articles included in the database are assigned a readi

# Search - Step 6A

 Our databases are set to open to the "Advanced Search" option. It should be plain black text. If not, click on the "Advanced Search" link to get to this screen.

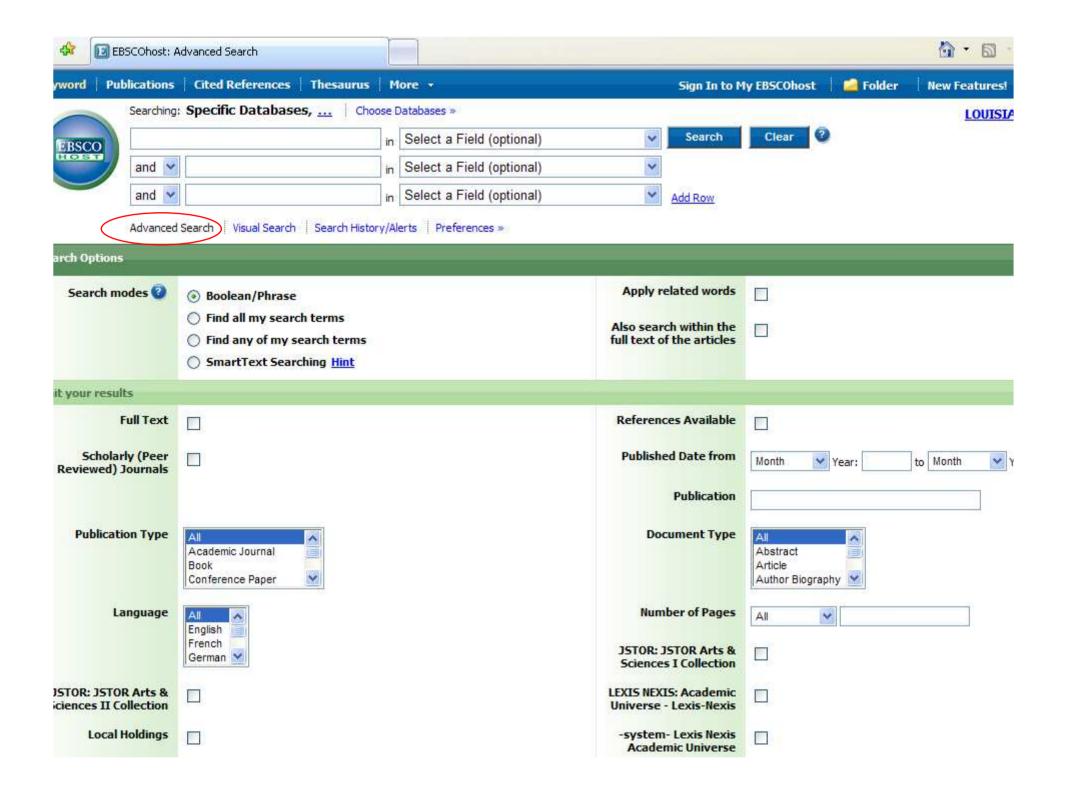

# Search - Step 6B

- The screen says "Searching: Specific Databases..."
- If you want to see the name of the database you are searching, click on those three dots (the ellipsis).

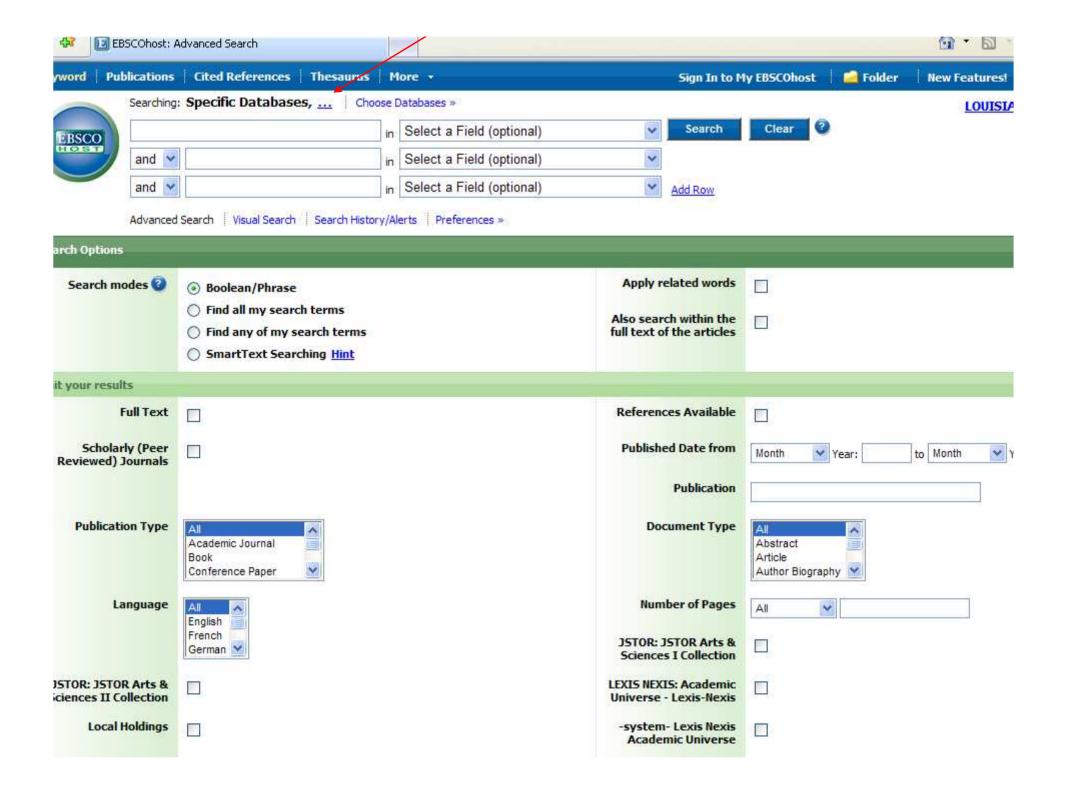

# Search - Step 6C

- Now it says which database you chose.
- The search will still work the same if you do not have the database listed. However, it can be useful, especially if you have multiple open windows.

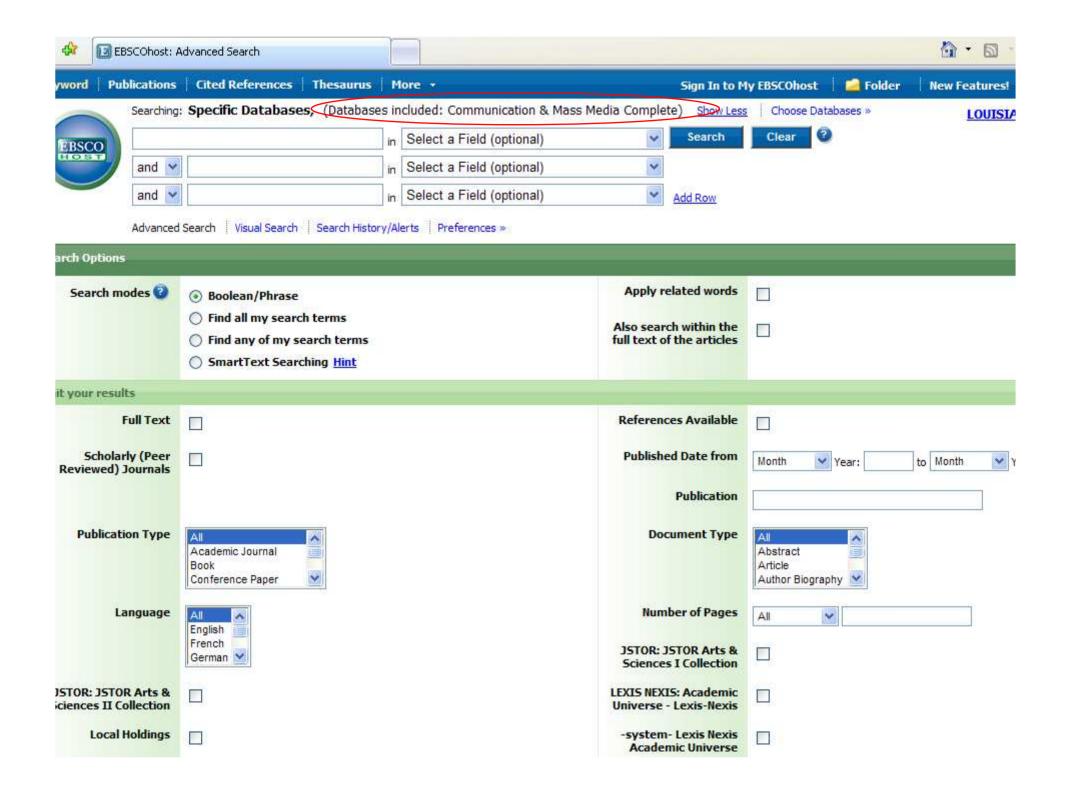

- Type your topic, what you want to find articles about, in the first box.
- Since this is a communication-themed database, do NOT type or add "communication" unless that is part of the word, as in "nonverbal communication".
- Sometimes, the database will "guess" what you are typing and offer choices.

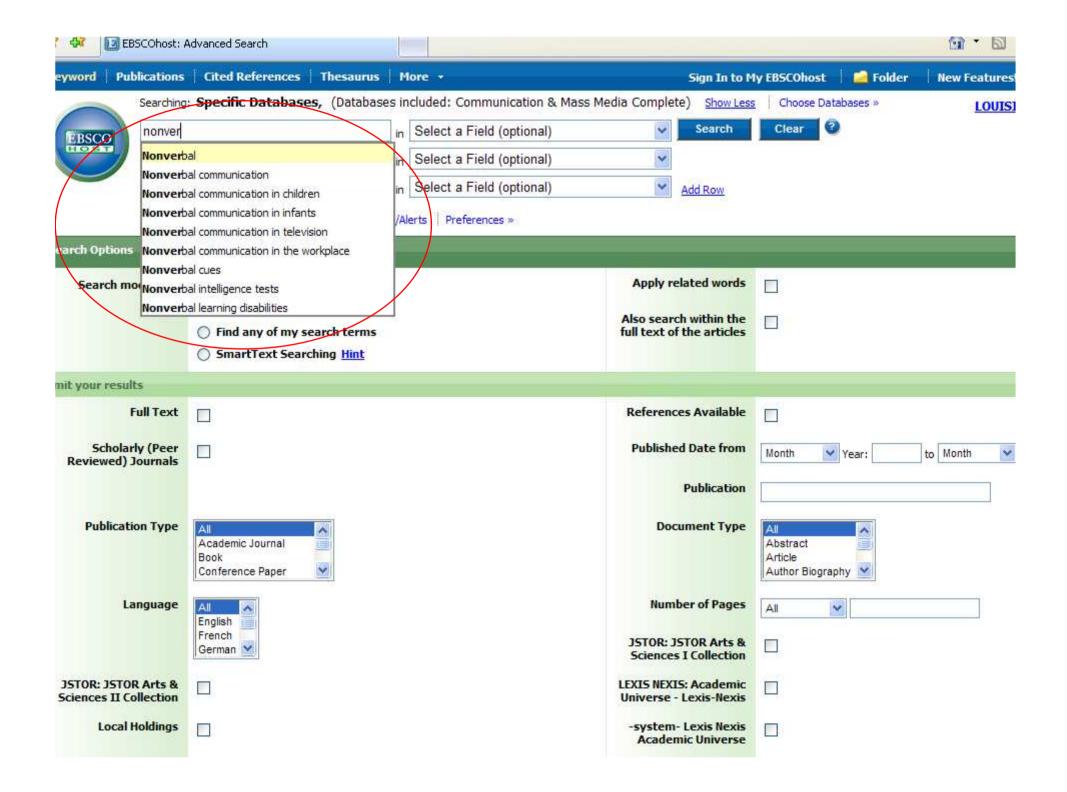

- This is what the search should look like.
- You can also use the drop-down menus on the right to narrow your search, such as by subject. That option will not be shown here, but can be used. We will see other ways of narrowing the search later.
- Click on the "Search" button.

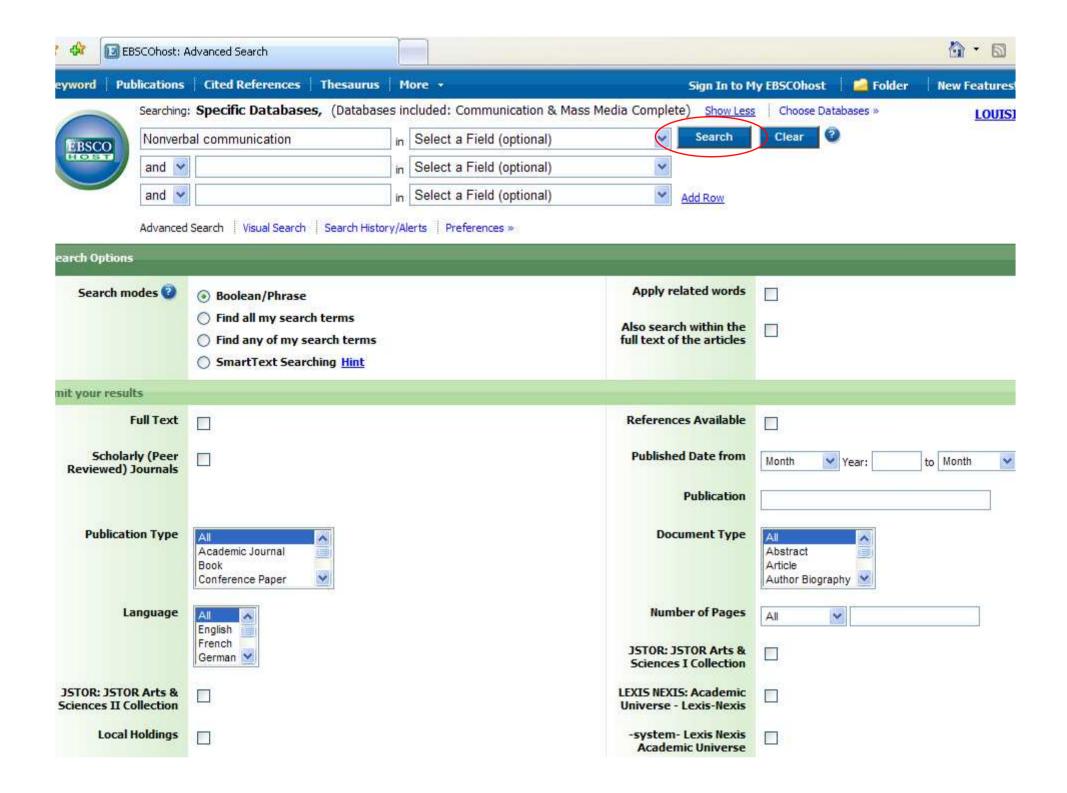

- Here is the list of results.
- While most of the results are articles, there can also be other types mixed in.
- To show only articles from scholarly or peer-reviewed journals, click on the "Academic Journals" link.

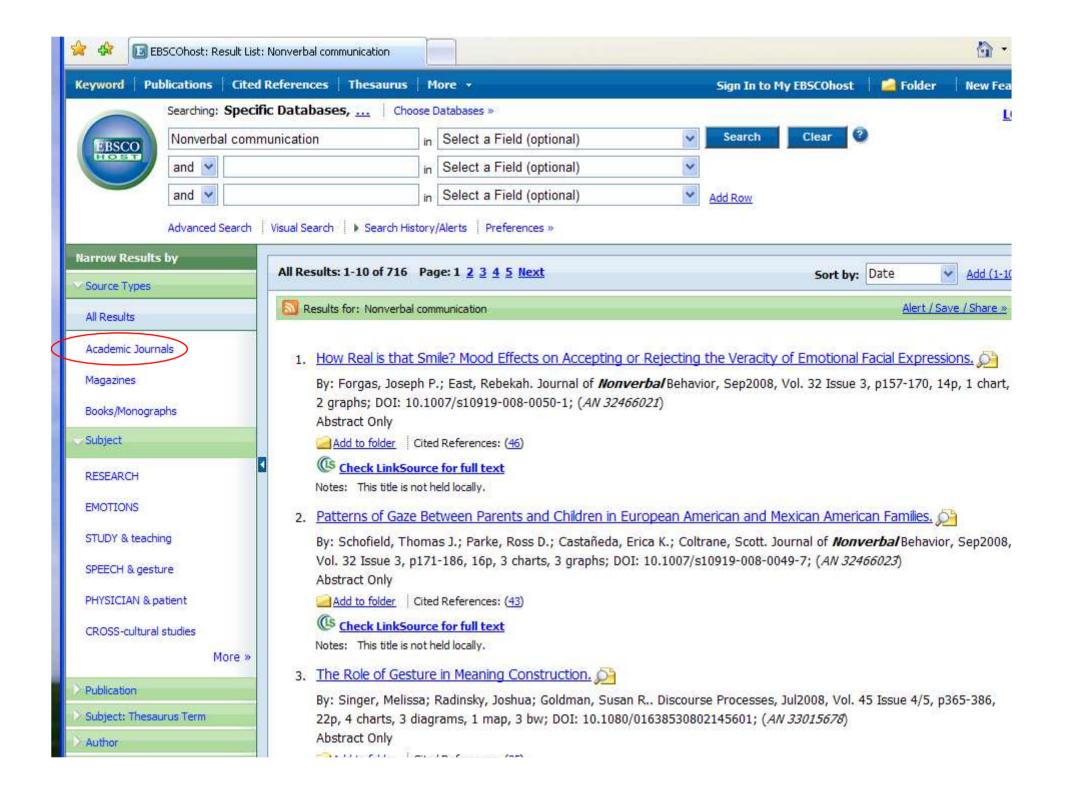

- That removed articles you shouldn't use.
- Not all articles are available. There are three "types" of articles:
  - Held Locally in the physical building
  - Full-Text Online either HTML or PDF
  - Not available either way
- Look at the lines under the title. If it doesn't say "Is held locally" or give a "Full-Text" link, then the article is not available.

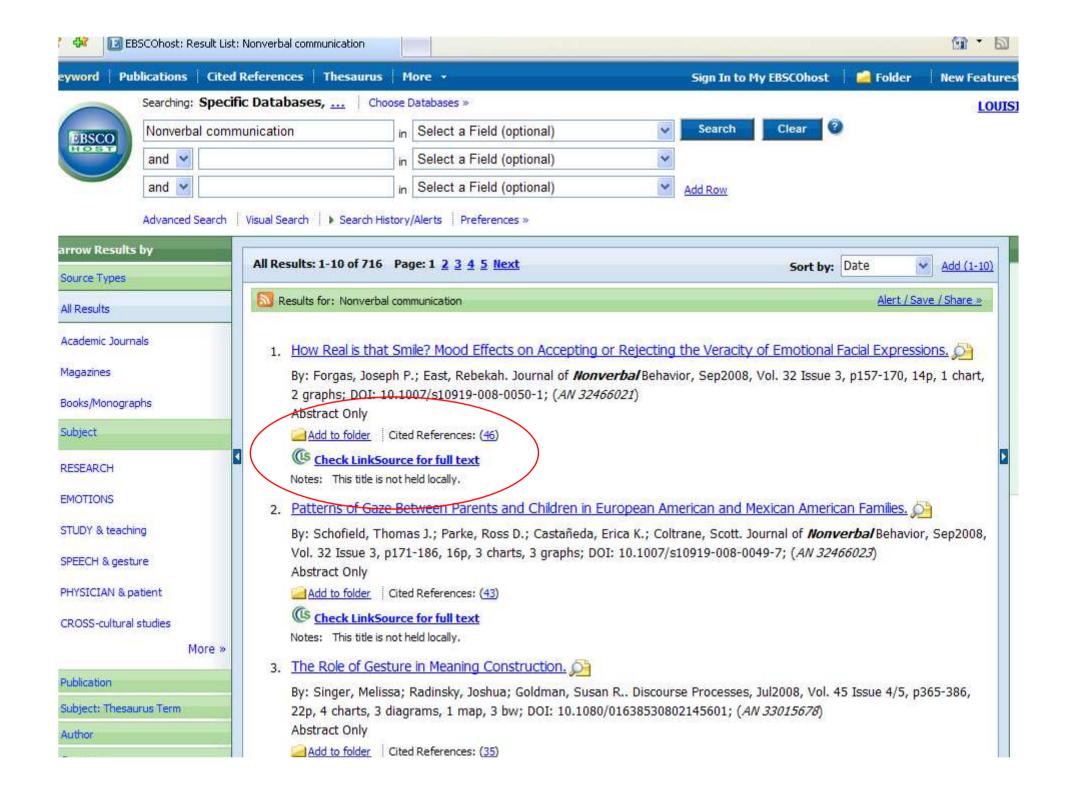

- Scroll down further on the page.
- Number 9 says "not held locally" but does have full-text links.
- Click on the title (the blue link) for number
   9 "How Americans Use Silence".

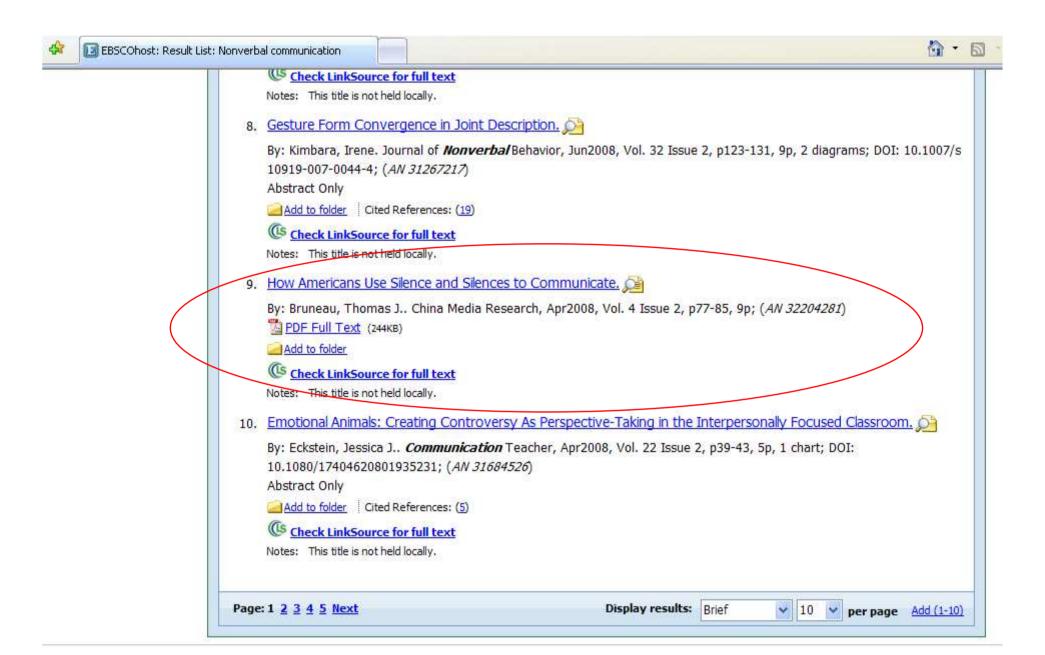

Arnold LeDoux Library

Louisiana State University at Eunice

- This is also called the "citation" page, since it contains information about the article. Much of it you might not need.
- The main parts are:
  - Title the title of the article
  - Author the author(s) of the article
  - Source the title of the journal, date
     published, volume, issue, & page numbers
  - Subject Terms subjects covered in the article (those marked \* are main subjects)

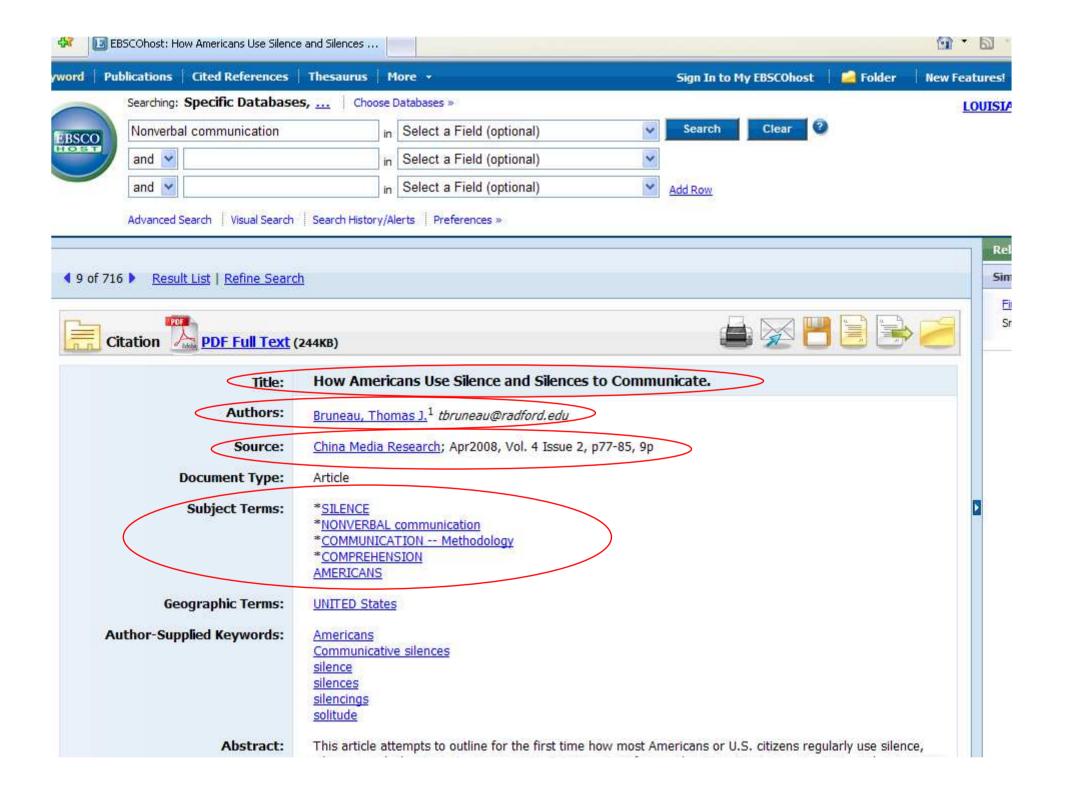

### Search - Step 13A

- The last parts are important if you get the full-text directly from the database:
  - Database the one you are searching
  - Full-Text Database where the full-text is
  - If only "database" is listed, then it is also the source of the full-text
- This article has only PDF text.
- If it had HTML, the text would start right under the article information. HTML text has been typed in from the original article.

### Search - Step 13B

- To get to the PDF full-text:
- At the top, above the title, AND at the bottom, below the notes, is the PDF link.
- PDF is an exact copy of the article, with the original graphs and page numbers.
   Most professors prefer PDF over HTML.
- Click on the PDF link.

Geographic Terms: UNITED States

**Author-Supplied Keywords:** Americans

Communicative silences

silence silences silencings solitude

Abstract:

This article attempts to outline for the first time how most Americans or U.S. citizens regularly use silence, silences, and silencings to communicate. It is important for people attempting to communicate with Americans to know something about their uses of silences. Silences are understood here to be just as important as what people say because, to let silences in, concerns meanings of many kinds. The study of silence, silences, and silencings concern many new avenues to understanding human communication. [ABSTRACT FROM AUTHOR]

Copyright of China Media Research is the property of Edmondson Intercultural Enterprises and its content may not be copied or emailed to multiple sites or posted to a listsery without the copyright holder's express written permission. However, users may print, download, or email articles for individual use. This abstract may be abridged. No warranty is given about the accuracy of the copy, Users should refer to the original published version of the material for the full abstract. (Copyright applies to all Abstracts)

**Author Affiliations:** <sup>1</sup>Radford University, USA

> 1556-889X ISSN:

Accession Number: 32204281

Persistent link to this record (Permalink): http://search.ebscohost.com/login.aspx?direct=true&db=ufh&AM=32204281& 🚨 BOOKMARK 📲 🜇 🛝 "

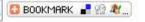

Communication & Mass Media Complete Database:

View Links: Check LinkSource for full text

> This title is not held locally. Notes:

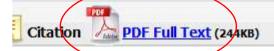

HTML full text would be here.]

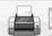

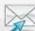

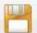

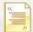

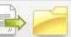

- PDF files open with Adobe Acrobat, a free reader that by now is installed on almost every computer.
- If a window asks for an upgrade, click on 'no' or 'not at this time' if you are in a lab.
- Since this is "inside" the browser, you must use the lower "Adobe" buttons to save or print the article.
- Page numbers are at the top.

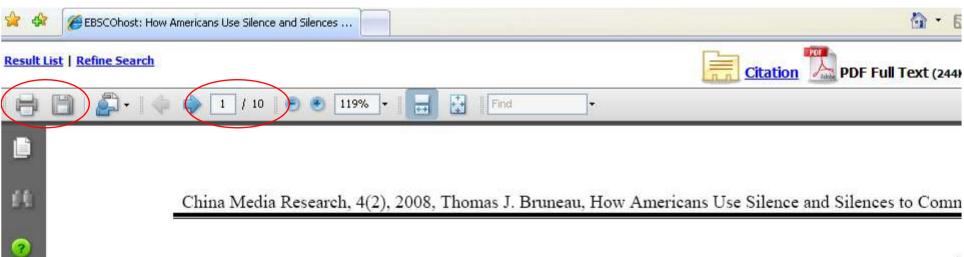

### How Americans Use Silence and Silences to Communicate<sup>1</sup>

Thomas J. Bruneau Radford University, USA

Abstract<sup>2</sup>: This article attempts to outline for the first time how most Americans or U.S. citizens regu silence, silences, and silencings to communicate. It is important for people attempting to communic Americans to know something about their uses of silences. Silences are understood here to be just as imp what people say because, to let silences in, concerns meanings of many kinds. The study of silence, silen silencings concern many new avenues to understanding human communication. [China Media Research. 20 77-85]

Keywords: Communicative silences, Americans, solitude, silence, silences, silencings

#### Introduction/Apologies/Scope

For thousands of years people have talked and talked about the virtues and evils of silence. As far back as 42 B.C., Western wisdom finds Syrus saying, "Let a fool hold his tongue and he will pass for a sage." All of the great, wise and ancient books of cultures both East and West speak of the value of refraining from speech. Indeed, much religious practice throughout the world is

characteristically silent or talkative, sometimes some places, we begin to emerge beyond the ste which arise out of quick generalizations, genera that arose out of quick and easy categorizati apologies for the title are due and our goal in th will be to begin to discuss how Americans o commonly use silence and silences to comn This article will be contrary to the simple bel

- Earlier I mentioned other ways to narrow your search. These can be helpful when you only need a few articles, and the search comes back with several hundred.
- Go back to get to the list of results.
- On the left side of the articles, there is a section with suggestions for subjects or aspects of what you typed in.
- Click on "SPEECH & gesture".

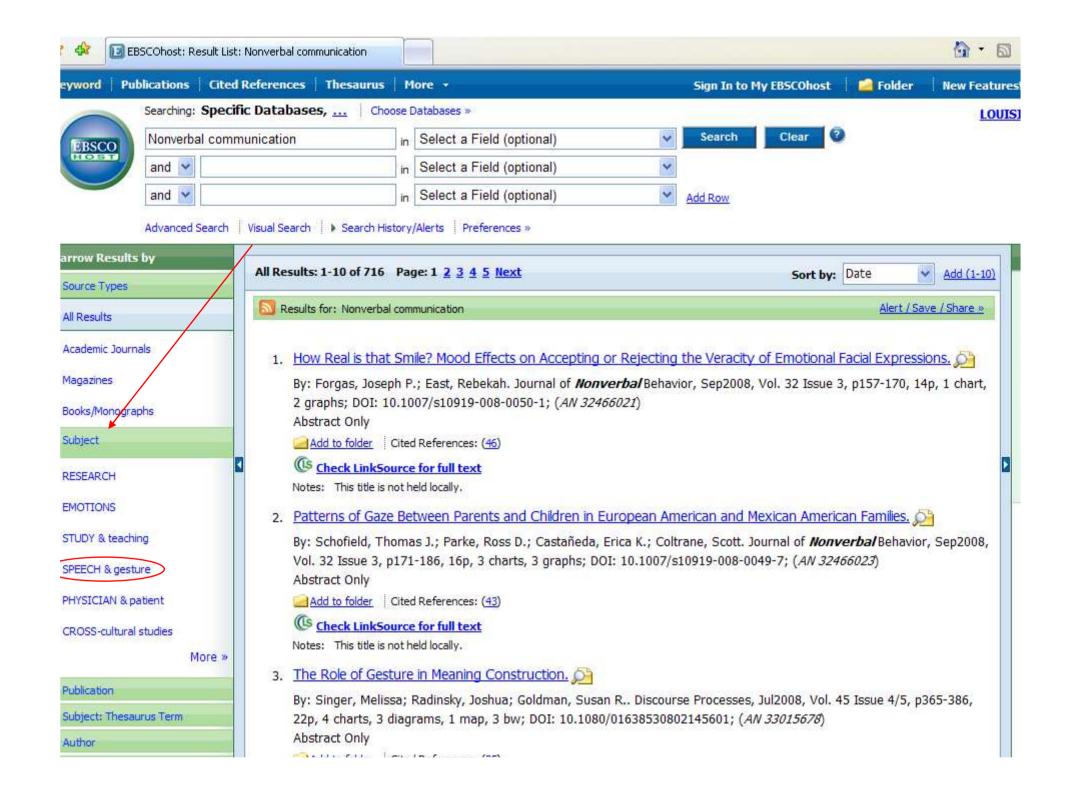

- What happens when you click on one of those links, it adds the new term to your search. In this case, both "Nonverbal communication" and "SPEECH & gesture".
- Here, the new results are very small this could mean few articles written on that topic, or that the subject isn't used often.
   There might be other words used instead.

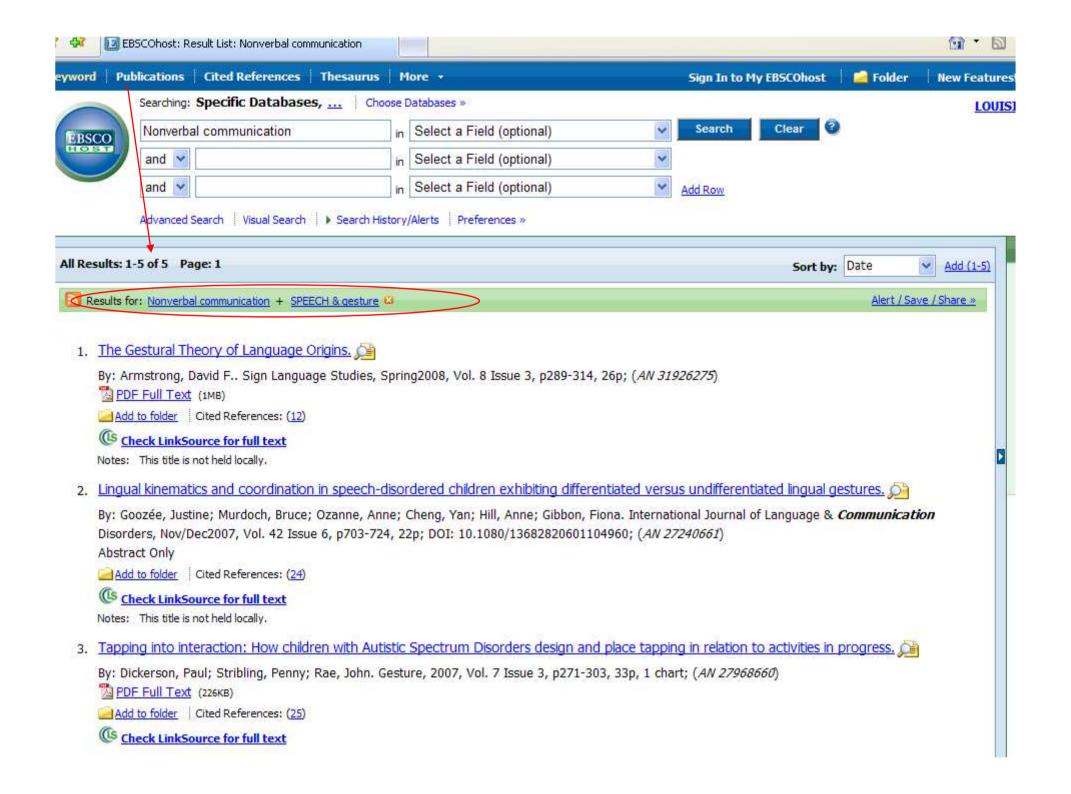

- There is another way to narrow your search. This can also be useful if you find an article you really like, but it's not available.
- Click on the title for the 1<sup>st</sup> article.

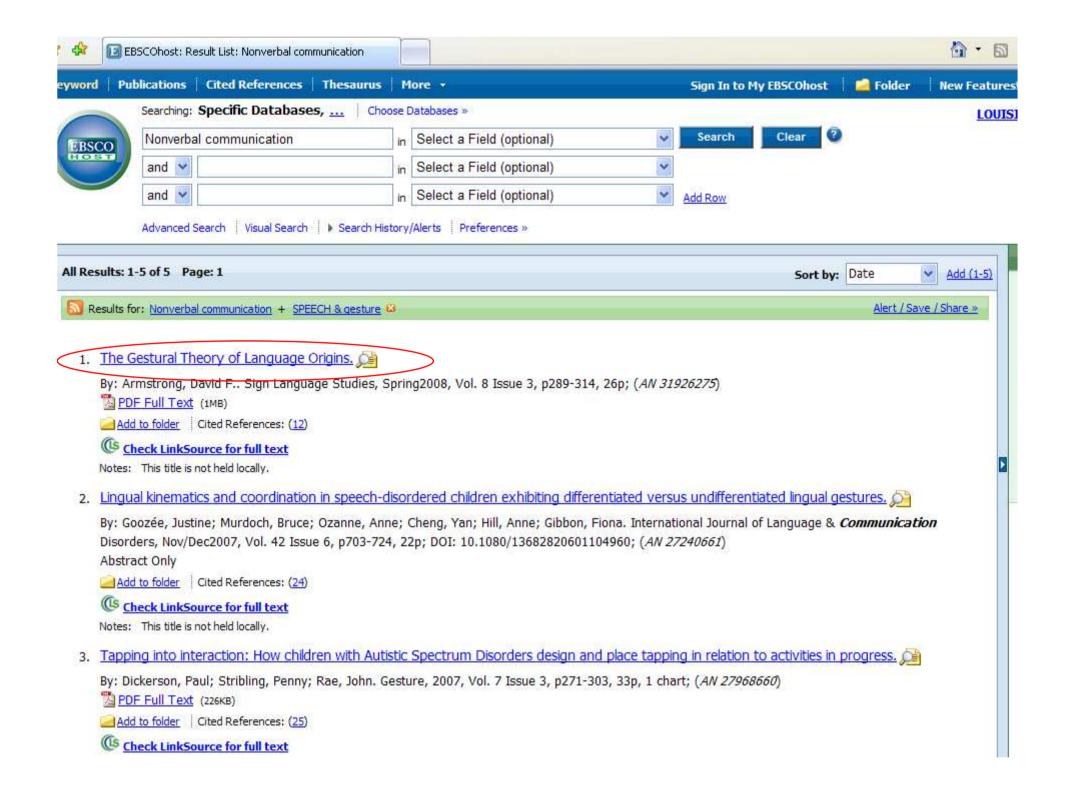

- Take a look at the list of subjects. Choose the one that best describes the articles you would like to find more of.
- The ones marked (\*) are main subjects.
- Notice how some can be very similar both "Gesture" and "SPEECH & gesture".
- For this example, click on "Gesture".

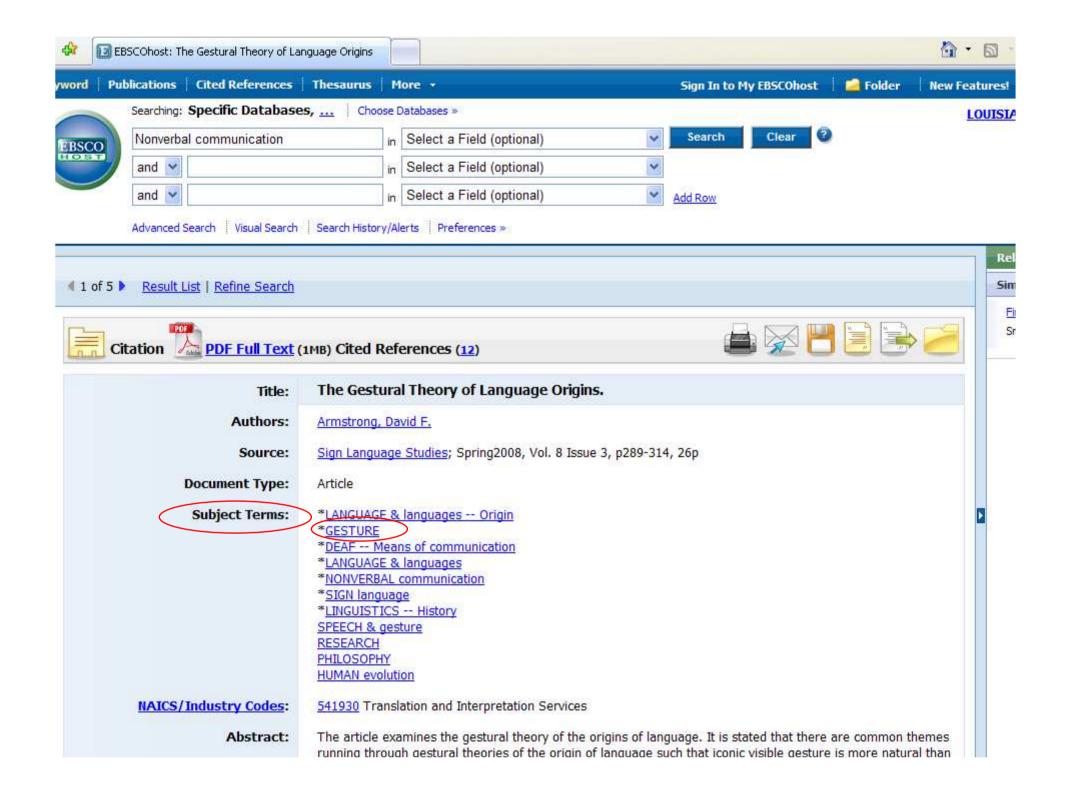

- Here are the results.
- Notice that, unlike with the suggested terms on the left, this created a whole new search rather than adding to the original search.
- Also, you need to click on "Academic Journals" again to show those types of articles (the default is to show all types).

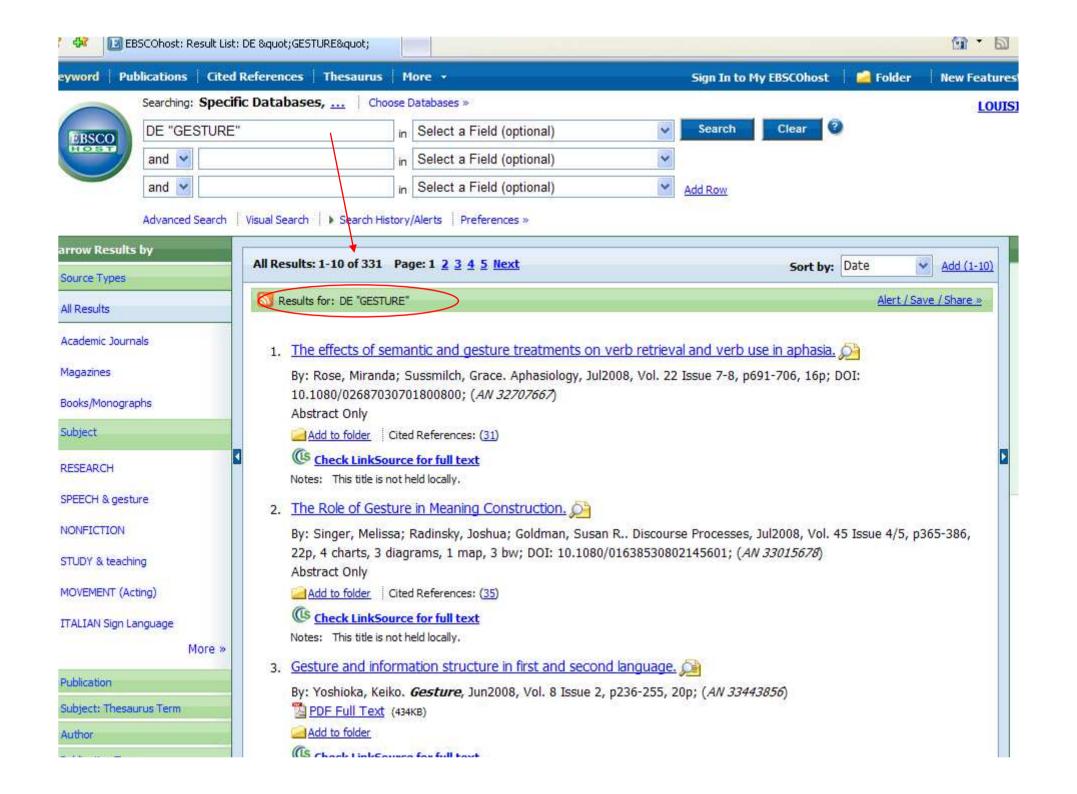

- You can also combine search terms.
- This would be helpful if you found lots of articles, but none of them or the suggested subjects looked useful.
- Go back to the very first list of results (or type "Nonverbal communication" in the top box, and click 'search').
- It should look like this.

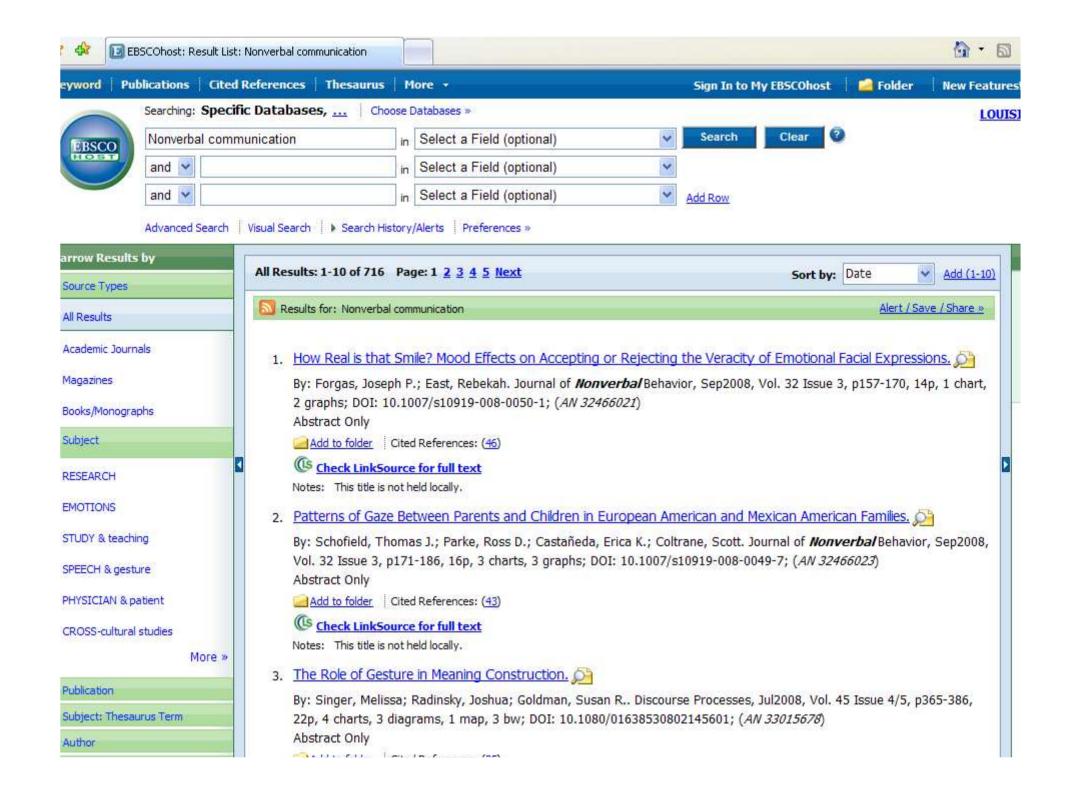

- The other two boxes can be used to combine other words in your search.
- Type 'television' in the second box.
- Note the drop-down options:
  - AND all/both must be there
  - OR either/at least one must be there
  - NOT nothing with this word(s)
- Choose 'AND' and click 'search'.

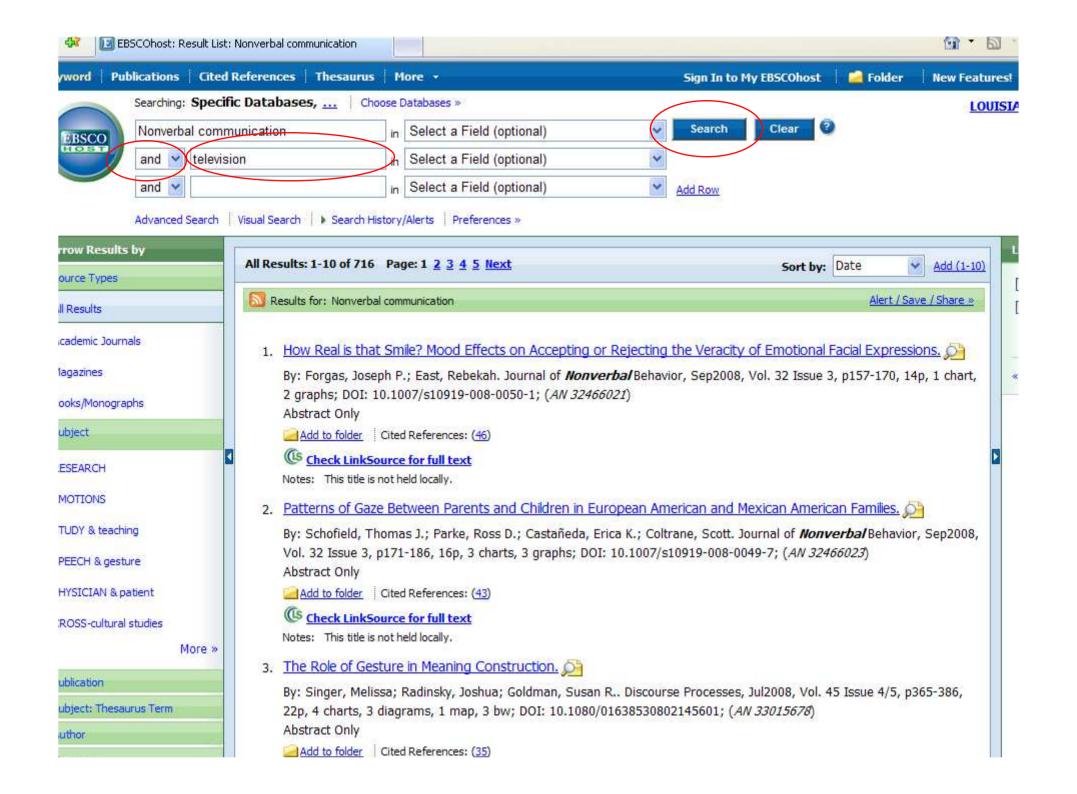

- This combined the two words/phrases, just like clicking on one of the suggested terms on the left.
- Be aware when you might need to redo a search – for example, "Nonverbal communication and television and women in television" might be better as "Nonverbal communication and women in television" since many won't list 'television' twice (as itself, and under 'women in...').

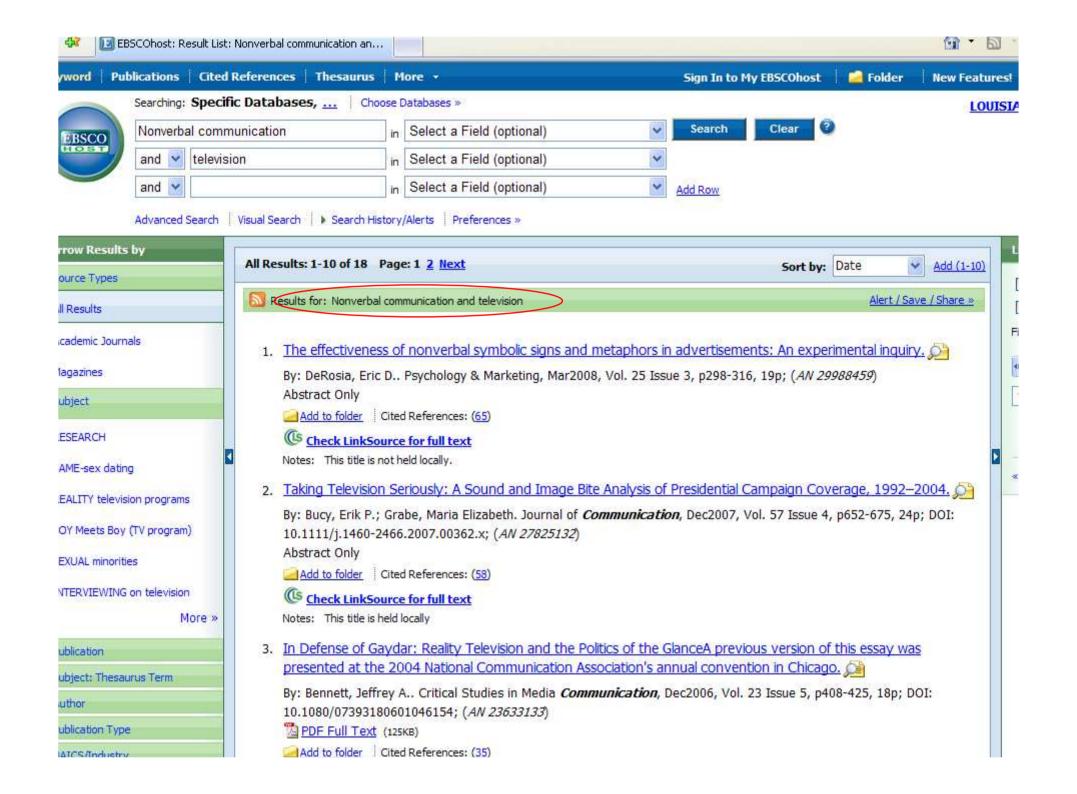

- Some articles are only held in the library and not available online.
- Number 2 is held locally but does not have full-text links.
- Click on the title (the blue link) for number
   2 "Taking Television Seriously".

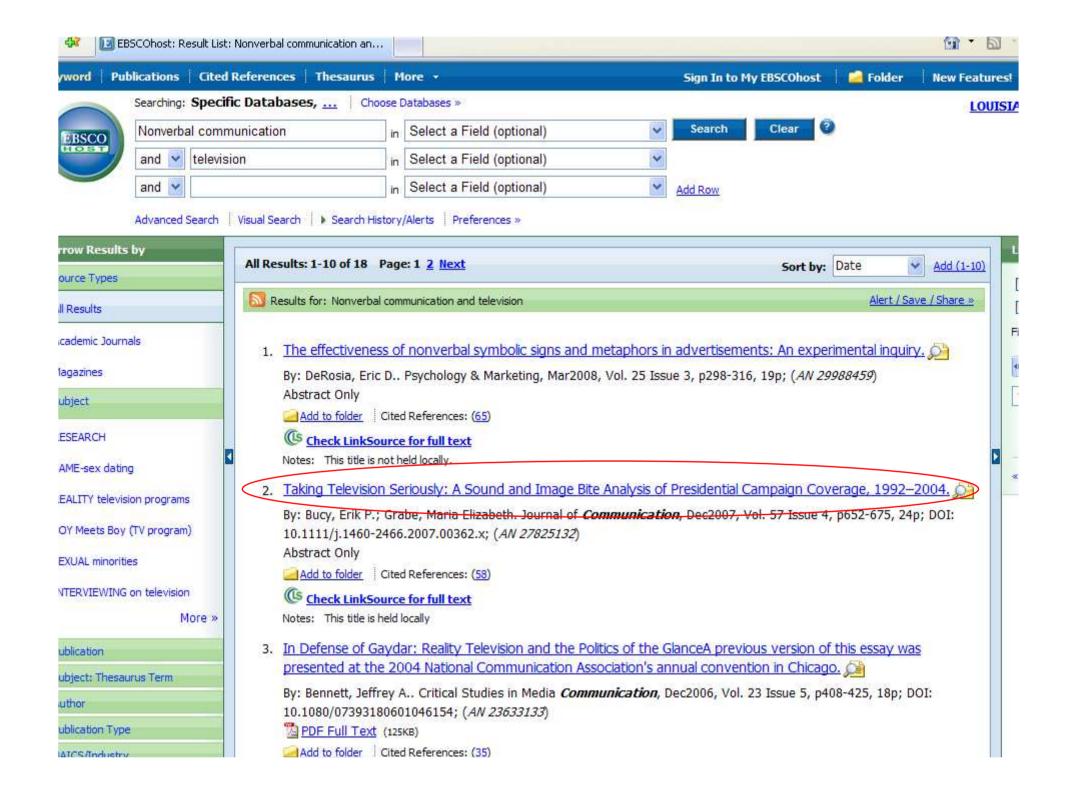

- This citation/information page is the same as it was for the other article.
- The page is longer, because it gives the abstract in three other languages in addition to English.

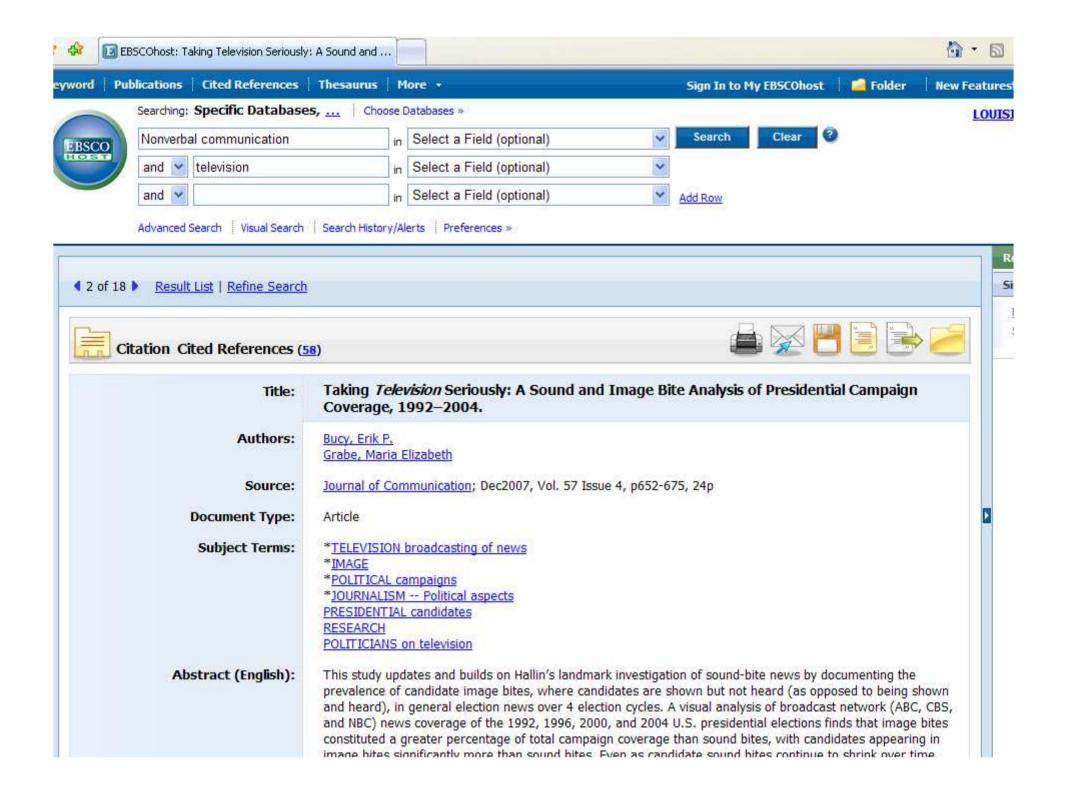

- Scroll down further.
- There is a database listed, but no full text.
- There are two ways to find this article:
  - Use the "Periodical List" in the library
  - Search the library's catalog

namir sur les emps sonores à accaunces en accamentant la prevalence des emps visuels des candidats, dans lesquels ceux-ci sont montrés mais non entendus (par opposition àêtre montrés et entendus), dans les bulletins d'information sur les élections générales au travers de quatre cycles électoraux. Une analyse visuelle de la couverture par les bulletins d'information des réseaux de télédiffusion (ABC, CBS et NBC) des élections présidentielles américaines de 1992, 1996, 2000 et 2004 démontre que les clips visuels ont constitué un plus grand pourcentage de la couverture électorale totale que les clips sonores, les candidats apparaissant plus fréquemment (de façon significative) dans les clips visuels que dans les clips sonores. Alors que les clips sonores des candidats ne cessent de raccourcir au fil du temps, la durée des clips visuels augmente — et les candidats sont présentés dans des clips visuels dans une proportion presque deux fois plus grande que les journalistes. L'étude démontre également que les clips sonores sont largement centrés sur les attaques et les enjeux. D'après ces résultats, nous réclamons une plus grande compréhension du traitement visuel, de la communication non verbale et de l'apprentissage que font les électeurs à partir des bulletins de nouvelles, dans l'étude des médias et de la politique. [ABSTRACT FROM AUTHOR]

Copyright of Journal of Communication is the property of Blackwell Publishing Limited and its content may not be copied or emailed to multiple sites or posted to a listsery without the copyright holder's express written permission. However, users may print, download, or email articles for individual use. This abstract may be abridged. No warranty is given about the accuracy of the copy. Users should refer to the original published version of the material for the full abstract. (Copyright applies to all Abstracts)

ISSN: 0021-9916

DOT: 10.1111/j.1460-2466.2007.00362.x

Accession Number: 27825132

Persistent link to this record (Permalink):

http://search.ebscohost.com/login.aspx?direct=true&db=ufh&AN=27825132& 3800KMARK 📲 😭 💆 ...

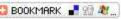

Database:

Communication & Mass Media Complete

View Links:

Check LinkSource for full text

This title is held locally Notes:

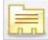

Citation Cited References (58)

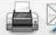

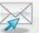

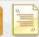

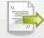

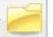

4 2 of 18 b

Result List | Refine Search

- Open a second browser window. You can do this by "File – New Window" or going to the Start Menu and clicking "Internet" or however is easier with your browser.
- Go to the library's website.
- Click on "Find a Book" for the catalog. (I know we're looking for a journal, but "Find an Article" is for the databases).

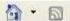

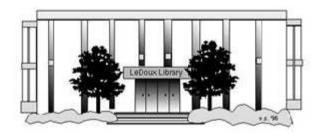

### ARNOLD LEDOUX LIBRARY

Library Contact Information

Library Contact Information

#### What's New for You

<u>Learning Express</u> (Career Info and Developmental Tutorials)

<u>World Book Advanced</u> (World Book Online Products)

<u>LSUE Off-Campus Users</u> (click here first)

Off-Campus Resources (blog)

#### Information Resources

- Find a Book
- EBSCO Databases (direct link)
- <u>Find an Article</u> (magazine, journal, or newspaper)
- · Literary Reference Center
- \*\* Search ALL Library Resources
- World Book
- <u>Find "FULL-TEXT" Resources</u> (from a book, journal, magazine, or newspaper)
- Learning Express
- Peterson's Education & Reference Center
- Database Login Instructions for LSUE Students
- Find Federal Information
- Find State Information

### Library Handouts

#### Other Collections and Resources

- Bayou State Periodicals Index "nearly 38,000 citations to articles published in Louisiana magazines between 1969 and June 2006."
- · Books on Tape
- Career Information Resources
- Children's Collection
- Genealogy Collection
- Group Study Rooms
- Local Newspapers
- LOUISiana Digital Library
- LOUISiana Union Catalog
- Reserve Materials
- TRIALS and OTHER FREEBIES

Faculty and staff receive e-mail messages announcing our free trials. If you did not retain the message, please <u>e-mail</u> for login information. Click here for a list of trials and

• Click on the "I-Link" picture.

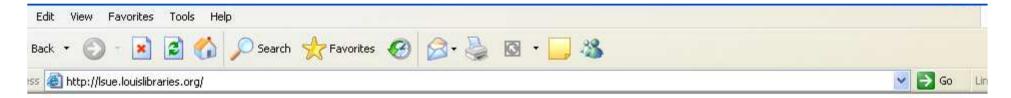

### Velcome to LOUIS: The Louisiana Library Network

ouisiana State University at Eunice

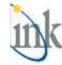

 This is the main search page for the catalog. You could also use this to find books and movies that the library owns.

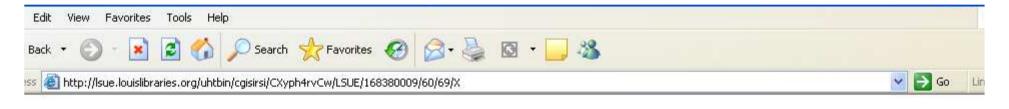

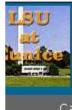

### iLink at Louisiana State University at Eunice Your Electronic Library on the Web

Library Info

Library Staff Library Hours General Info Library Services More information

Catalogs and Indexes

Basic Search

Search/Home

Reserve Desk

I Need Material

Contact Us

My Account

Back Help Logout

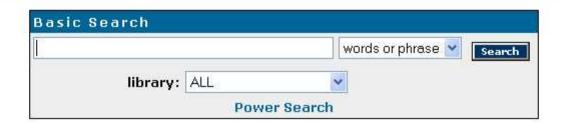

### **Highest Interest Items**

Title: none Author: none Subject: none

More items

### Back Help Logout

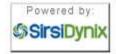

iLink at Louisiana State University at Eunice Online Scholars' Portal Copyright @ 2000 - 2005, SirsiDynix

TOP

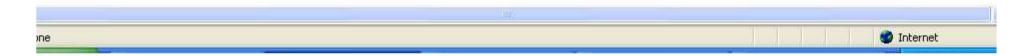

- Type the name of the journal into the box.
   Remember, the name of the journal is in the "Source" part of the citation page.
- This journal's title is "Journal of Communication", so type that in.
- If the title has either 'and' or '&', it could be listed as either in the catalog.

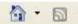

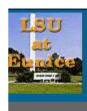

### iLink at Louisiana State University at Eunice Your Electronic Library on the Web

Catalogs and Indexes

Basic Search

Search/Home

Reserve Desk

I Need Material

Contact Us

My Acc

o Back Help Logout

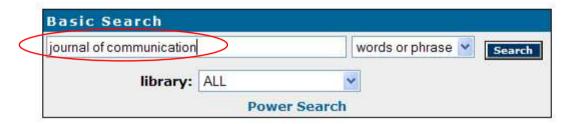

#### **Highest Interest Items**

Title: none Author: none Subject: none

More items

o Back Help Logout

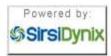

iLink at Louisiana State University at Eunice Online Scholars' Portal Copyright © 2000 - 2008, SirsiDynix

- Use the drop-down box to the right of the search box to focus your search.
- Since this is a journal, choose "Periodical Title". A journal is a periodical, because it comes out based on a period of time, such as monthly or seasonally.

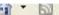

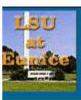

### iLink at Louisiana State University at Eunice Your Electronic Library on the Web

Catalogs and Indexes

Basic Search

Search/Home

Reserve Desk

I Need Material

Contact Us

My Acc

o Back Help Logout

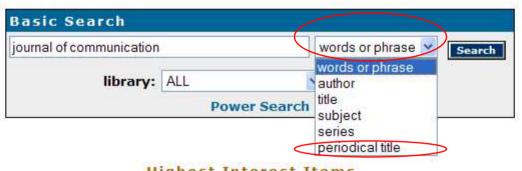

### **Highest Interest Items**

Title: none Author: none Subject: none

More items

#### o Back Help Logout

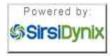

iLink at Louisiana State University at Eunice Online Scholars' Portal Copyright © 2000 - 2008, SirsiDynix

- This is how the search should look.
- Now click on "Search".

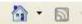

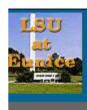

### iLink at Louisiana State University at Eunice Your Electronic Library on the Web

Catalogs and Indexes

Basic Search

Search/Home

Reserve Desk

I Need Material

Contact Us

My Acc

o Back Help Logout

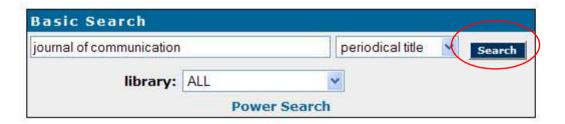

#### **Highest Interest Items**

Title: none Author: none Subject: none

More items

o Back Help Logout

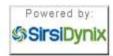

iLink at Louisiana State University at Eunice Online Scholars' Portal Copyright © 2000 - 2008, SirsiDynix

- There are 26 titles found.
- Scroll down to find the one that matches the title exactly (so, for example, not "Journal of Business Communication").
- Ignore the dates on the far right. (They are mostly from the first issue, or when the library first bought the journal.)

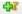

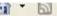

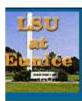

### iLink at Louisiana State University at Eunice Your Electronic Library on the Web

Catalogs and Indexes

Basic Search

Search/Home

Reserve Desk

I Need Material

Contact Us

My Acc

o Back Help Limit Search New Search Previous Next

Kept Logout

Search Results

Details

Details

periodical title "journal of communication" search found 26 titles.

Pages << 1 2 >>

SEE ELECTRONIC ADDRESS

International journal of communication (Online: Online) Details

Annenberg Center for Communication (University of Southern California)

Keep 1 copy available at Electronic Resources in Online

#2 SEE ELECTRONIC ADDRESS

Journal of visual communication in medicine (Online)

Institute of Medical Illustrators.

Кеер 1 copy available at Electronic Resources in Online

#3 SEE ELECTRONIC ADDRESS

Electronics systems and software (Online) Details

Institution of Electrical Engineers.

1 copy available at Electronic Resources in Online Keep

SEE ELECTRONIC ADDRESS

Communications engineer (Online) Details

Institution of Electrical Engineers.

1 copy available at Electronic Resources in Online Keep

SEE ELECTRONIC ADDRESS

Canadian journal of learning and technology =\$bLa revue canadienne de l'apprentissage et de la technologie (Online)

Association for Media and Technology in Education in Canada.

1 copy available at Electronic Resources in Online

- The "main" record is the one that has the call number or "book address".
- The one we want is Number 16, that both matches our title and has the call number.
- Click on the "Details" box under the #16.

19 SEE ELECTRONIC ADDRESS Details

Keep

American communication journal (Online)

1 copy available at Electronic Resources in Online

- There are 3 listings for journals:
  - Bound sewn together
  - Fiche microfiche
  - Paper stored loose in a box
- Bound & Paper will be found with the call number at the bottom of the record.
- Fiche are stored on the 1<sup>st</sup> floor.
- You will need the citation page to tell you what volume, issue, and page numbers.

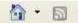

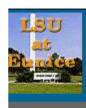

### iLink at Louisiana State University at Eunice Your Electronic Library on the Web

Catalogs and Indexes

Basic Search Search/Home Reserve Desk

I Need Material

Contact Us

My Acc

o Back Help

New Search Previous Next Change Display Kept Logout

record 16 of 26 for search periodical title "journal of communication"

Keep

Find more on these topics Nearby items on shelf

Item Information Catalog Record Journal of communication

National Society for the Study of Communication.

Publisher: Annenberg School Press, etc.

Pages: v.

Item info: 1 copy available at LSUE - LeDoux Library.

LSHE

Location: STACKS-- P 87 J6

Textual holdings: Bound: v. 19-38 (1967-1988) Textual holdings: Fiche: v. 39-46 (1989-1996)

Textual holdings: Paper: 1998-

Holdings

Change Holdings Display

LSUE - LeDoux Library Copies Material Location

P 87 J6 1 Journal or Magazine Standard shelving location

o Back Help New Search Previous Next Change Display Kept Logout

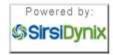

iLink at Louisiana State University at Eunice Online Scholars' Portal Copyright @ 2000 - 2008, SirsiDynix

Screen Caps Created
Version 1: August 24, 2007
Version 2: August 6, 2008
Edited
August 13, 2008

Actual results may vary.

Databases can sometimes crash.

Start your work early!